## Logiciel écrilire

## *Apprentissage du codage avec "ecrilu" pour apprendre à lire*.

*Jacques Delacour*

Accueil : On choisit le phonème à l'étude. Et on voit….

12 rectangles colorés (plus la couleur est foncée, plus le mot est "complexe") sur lesquels il faudra cliquer tour à tour pour entendre une phrase, puis le mot redoublé à écrire avant de pointer les bonnes graphies pour le coder. Les difficultés sont graduées de gauche à droite et de haut en bas. Une fois un rectangle réussi, celui-ci disparaît.

Pour coder avec le phonème à l'étude, toutes les colonnes graphiques des phonèmes déjà étudiés s'affichent (8 ici pour /l/). Elles correspondent à celles de l'écritoire. La colonne verte indique toujours celle des codes du phonème à l'étude (/l/ ici).

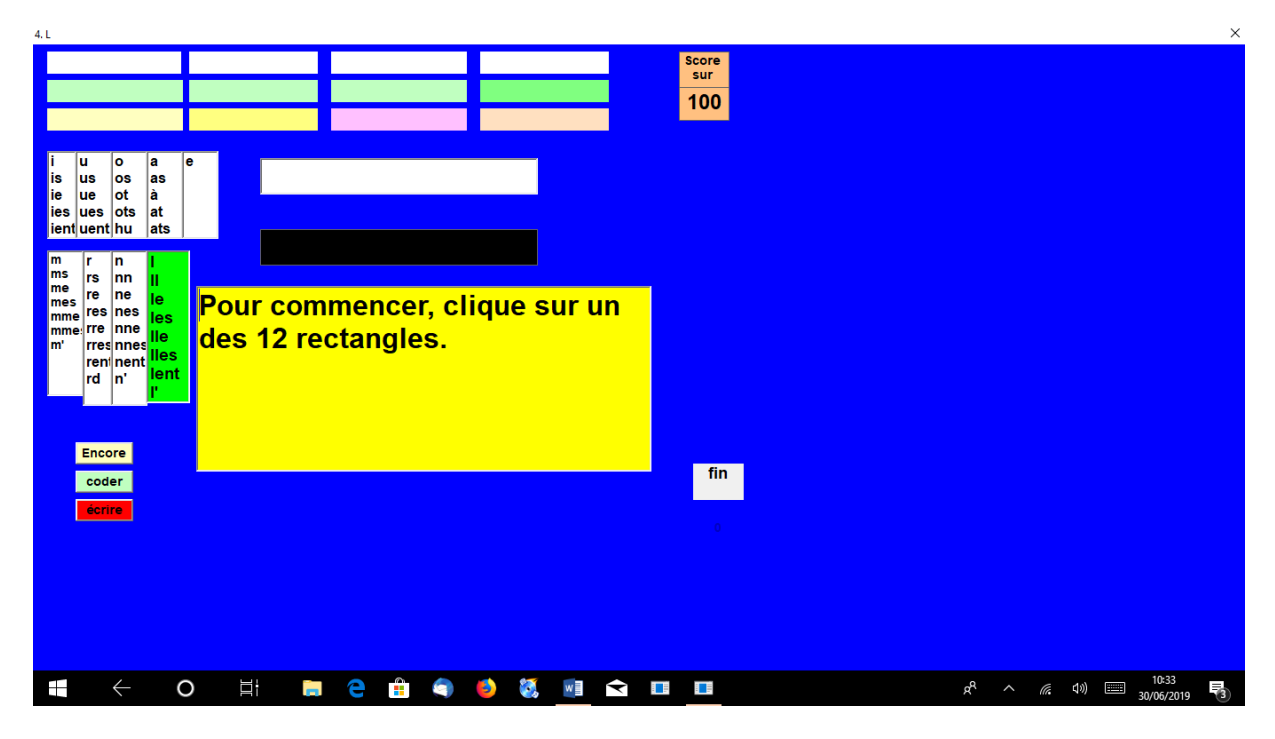

Le rectangle "encore" permet de recommencer le pointage des 12 mots (écriture bicolore). Il peut aussi être utilisé pour écarter un début maladroit.

Le rectangle "coder" présentera les mots à pointer en noir et blanc.

Le rectangle "écrire" demandera l'écriture du mot au clavier, uniquement sur introduction orale, toutes les colonnes graphémiques disparaissent, c'est une dictée.

Pour l'exemple : On doit pointer le mot lune, entendu au sein d'une phrase donnant accès à son sens. On pointe successivement dans leur colonne sonore respective les graphies l-u-ne codant les phonies /lun/. code après code graphique le mot s'affiche au rythme du pointage en bicolore sur fond blanc et en blanc sur fond noir. Si on a juste…

Un rectangle bleu apparaît alors comportant les 12 mots de l'exercice. Il faut pointer sur le mot qu'on vient d'écrire ("lune") pour continuer. Si on pointe un autre mot, l'erreur est immédiatement signalée sur fond de couleur. Si on pointe sur "lune", ce tableau bleu disparaît et le mot "lune" apparaît sur le tableau final sur fond jaune. Il faudra relire les (trois, quatre ou cinq) derniers mots écrits sur ce tableau.

Une barre de défilement reprenant le code des feux routiers, va indiquer après le 3<sup>ème</sup> mot si le travail est plus ou moins correct, en fonction des erreurs.

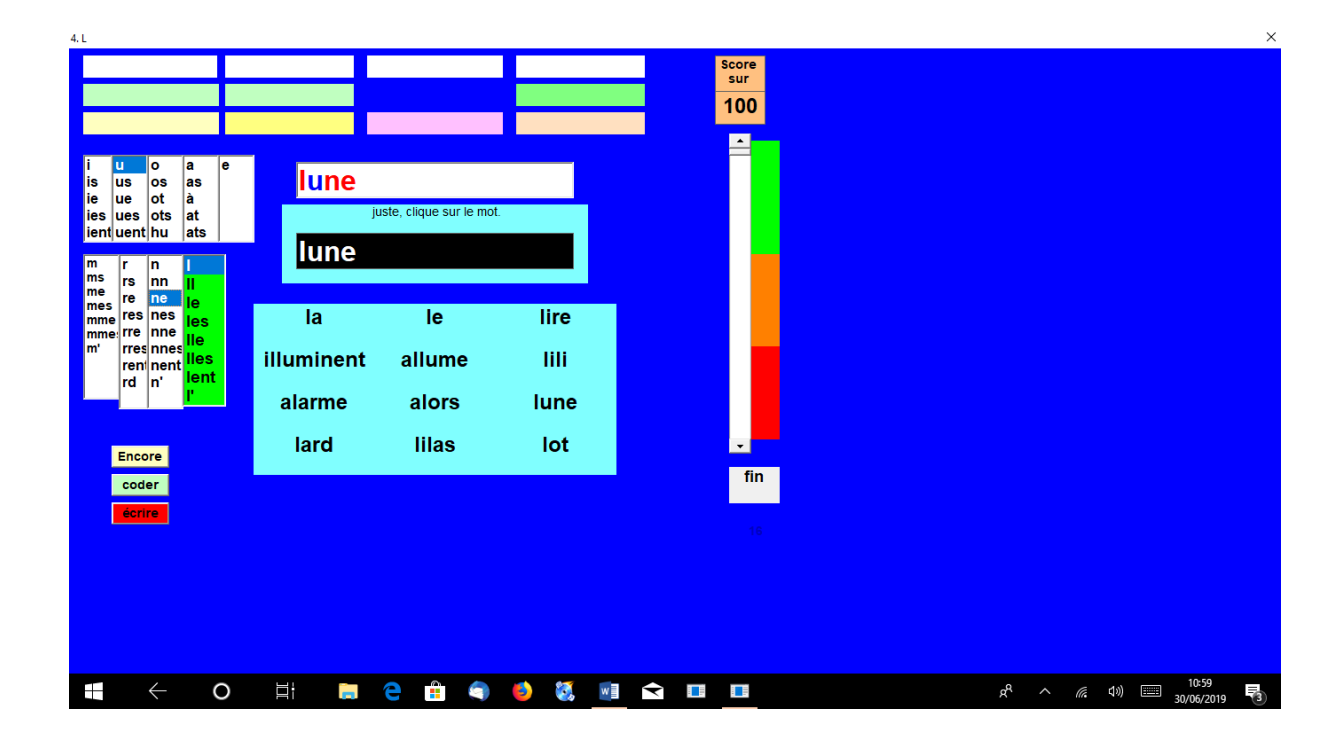

Avant de commencer à pointer, l'apprenti doit donc bien visualiser les différentes graphies à utiliser. Il peut même visuellement rechercher les graphies utiles et dans quelles colonnes il va pointer les pointer. Sans cela il peut par exemple pointer l-u-n-e et ce sera faux : le son /n/ de lune (et pas /ne/) se code avec la graphie "ne". Ceci arrive à tous les adultes qui n'ont pas encore compris le rôle du codage phonologique, à la fois alphabétique et idéographique. Pour coder /lonten/ ils écrivent l-o-n-g-t-e-m-p-s alors qu'il faut coder les 4 phonèmes avec l-ong-t-emps.

Trois possibilités de travail s'offrent toujours à tout moment à l'aide des pavés "encore, coder, écrire". Ainsi on pourrait, pour chacun des mots, travailler les 3

possibilités successivement. On pourrait aussi, pour une des trois lignes, coder les quatre mots dans chacune des possibilités. La souplesse est de règle en fonction des objectifs pédagogiques à atteindre ou fortifier. En révision, on peut passer directement à la dictée.

Si on pointe les douze mots sous le mode "coder", devenu "encore", l'étape suivante s'affiche automatiquement : on doit alors écrire les mots qui se présentent en noir et blanc, les frontières graphémiques (bicolores) disparaissant.

Si on ne pointe pas le bon mot sur le tableau bleu, cela est signalé, il faut alors pointer obligatoirement le bon mot (lili) pour pouvoir continuer.

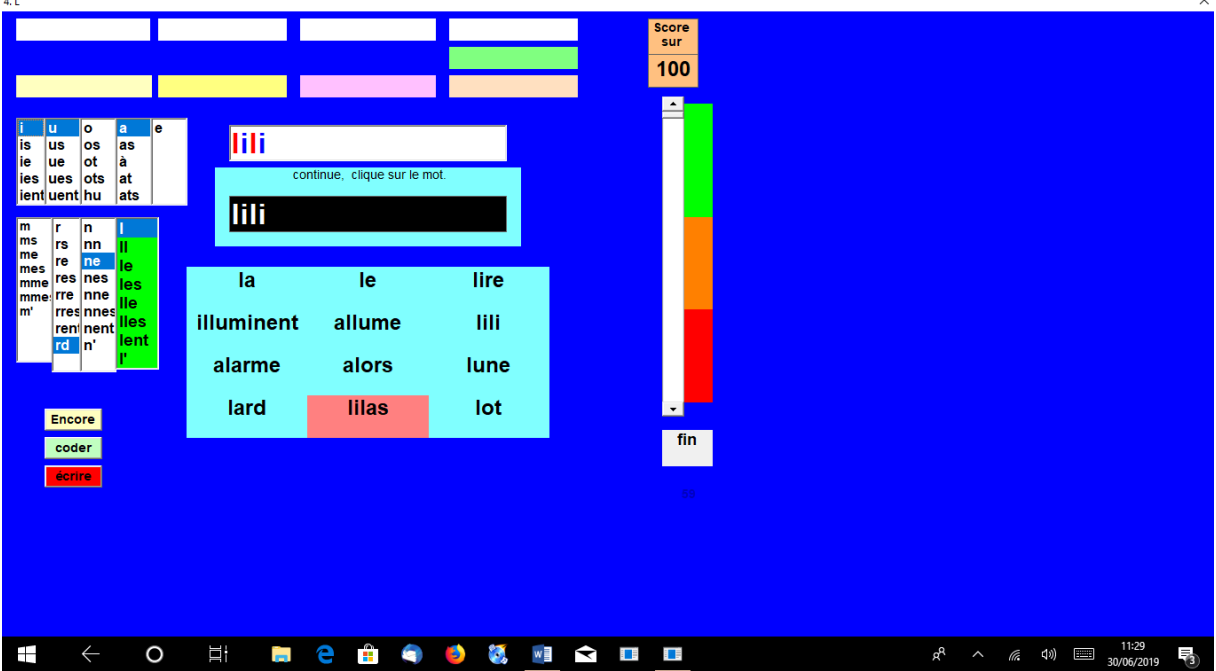

La barre de défilement traduit les succès. Le pourcentage de succès est également affiché en chiffres. On peut le noter pour vérifier ses progrès d'un phonème à l'autre. Un chronomètre camouflé, bleu sur le fond bleu, est affiché sous "fin". L'aidant peut ainsi vérifier que le travail avance régulièrement en fonction des mots codés (rectangles absents). Les premiers mots à lire sur fond jaune sont les derniers pointés.

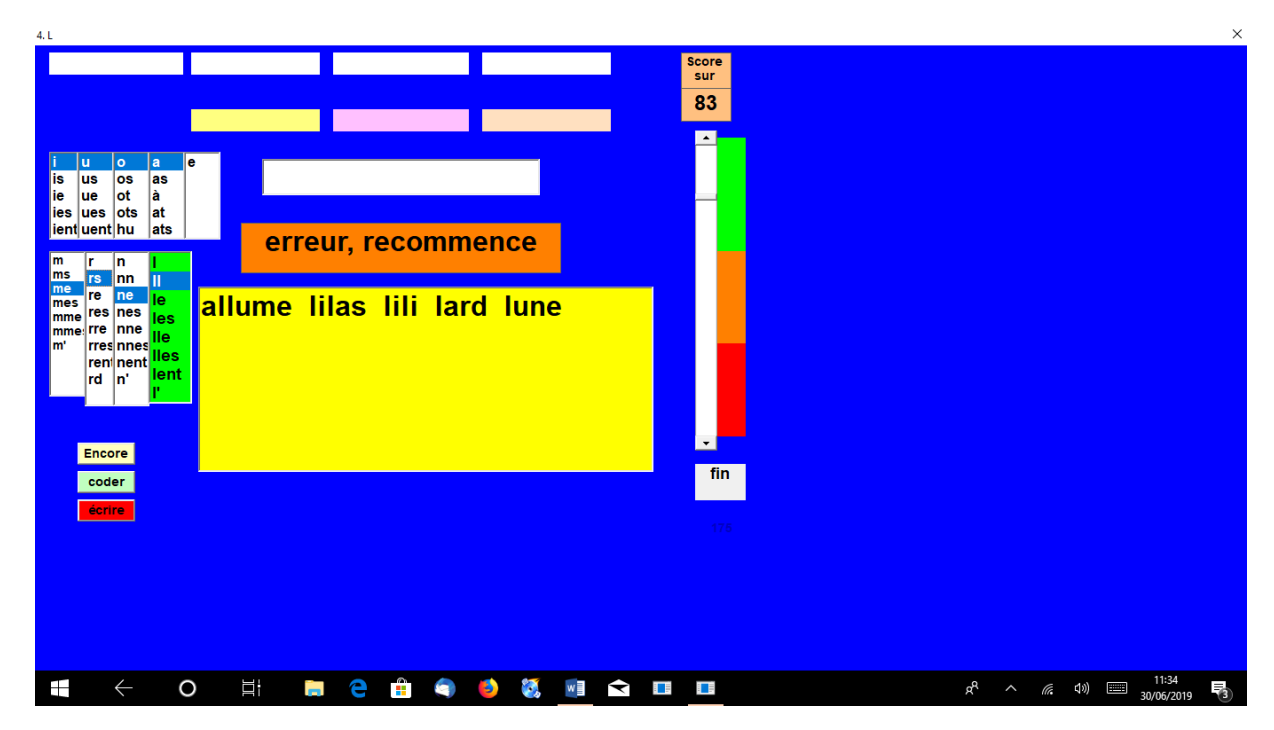

5 mots justes sur six : 83% de succès.

Le même travail s'effectue avec le pavé "coder", la seule différence : les graphèmes ne sont plus indiqués par l'écriture bicolore, les mots apparaissent en noir et blanc. Il faut avoir en mémoire les graphies à utiliser, donc leur composition phonographique. Les visuels peuvent pointer mentalement pour préparer le pointage.

Au moment d'écrire (pavé rouge), il faut avoir mémorisé les codes et la suite des lettres codant le mot, car les colonnes graphémiques disparaissent. On tape les mots entendus sur le clavier, le reste étant inchangé. C'est une dictée.

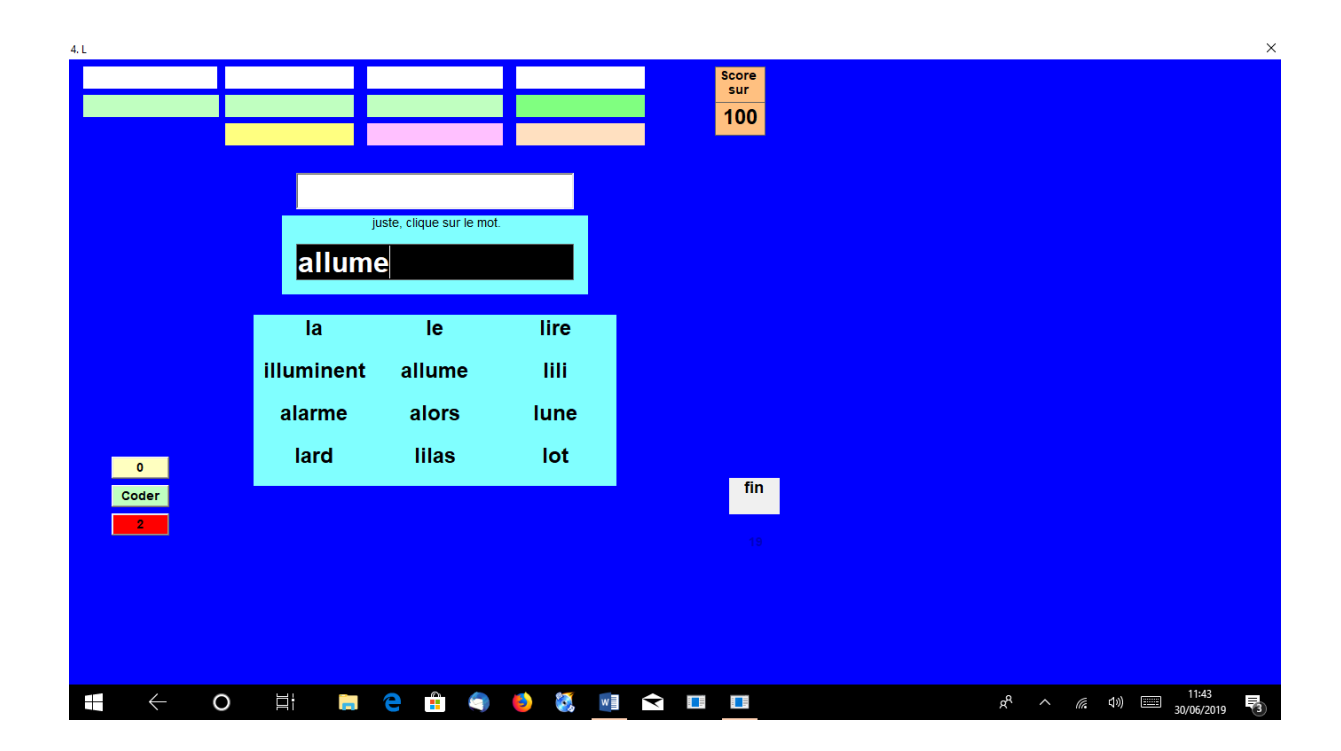

Chaque lettre frappée sur le clavier s'écrit sur le fond noir. Si on a juste, il faut ensuite pointer sur "allume" sur fond bleu pour continuer comme précédemment.

On peut réécouter le mot en pointant autant de fois que nécessaire sur le rectangle concerné. On peut changer de mot à volonté. Les 12 mots correctement écrits, on passe automatiquement à l'étape suivante.

En accompagnant l'apprenti pour l'étude du premier phonème (/m/), on peut le laisser ensuite poursuivre librement.

Un élève en difficulté à propos d'un son peut le réétudier efficacement.

En classe, on peut dicter au cahier de 4 à 12 mots appris.

Pour changer de phonème, on clique sur fin et l'écran présente sur des pavés tous les phonèmes possibles dans un ordre programmé. L'un d'eux ne comportera pas de son. Lorsque vous y parviendrez, vous comprendrez pourquoi.

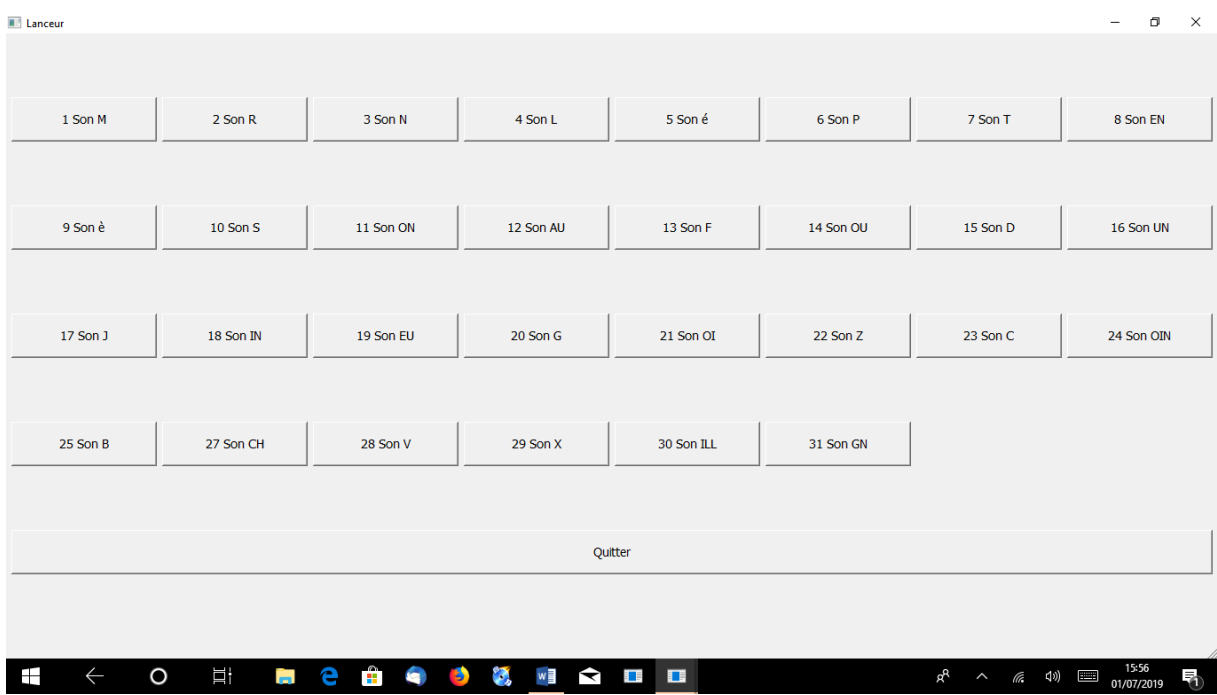

Ce logiciel est une illustration (imparfaite) de la procédure "ecrilu" commençant par coder phono-graphiquement et orthographiquement pour parvenir à lire et à reconnaitre les mots qui conduisent directement au sens. On peut se le procurer gratuitement, ainsi que de nombreux autres logiciels et des fiches pratiques, en passant par le "contact" du site "ecrilu".

Jacques Delacour

N.B. les documents sont en .docx pour la plupart, donc adaptables, les logiciels fonctionnent uniquement sous PC avec Windows.

On peut utiliser le vidéoprojecteur pour introduire la prise en main du logiciel collectivement ou faire lire et reconnaître les 12 mots sur fond jaune en les projetant. Voir l'emploi des réglettes Cuisenaire sur le site.